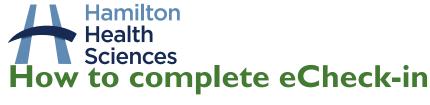

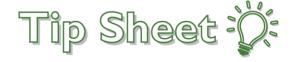

eCheck-in is a feature that allows patients to complete some pre-visit tasks, such as updating Personal Information like address, contact information or insurance coverage. Patients can also update medications, health conditions and allergies, and complete any questionnaires linked to their visit. eCheck-in is available to all HHS patients 7 days prior to their scheduled visit, regardless of if they have MyChart or not.

**For non-MyChart patients**, they will receive an email or text message with a link to complete eCheck-in. See example of email message below.

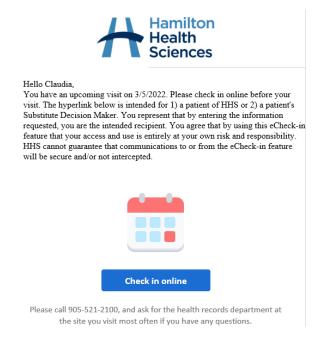

For MyChart Active patients, they will see a button inside MyChart to press to complete eCheck-in.

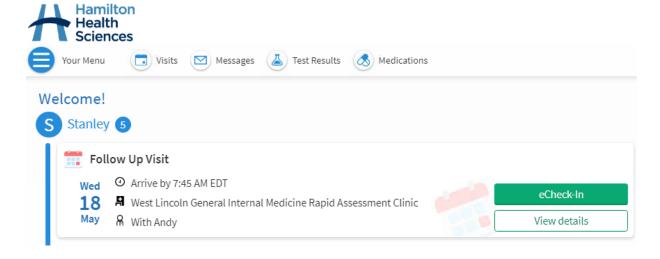

Once you have clicked the Check-in button, you are taken to the eCheck-in activity, where you can follow the prompts to move through the various topics. Make any edits needed, complete any questionnaires that pop up and press "Submit" when finished.

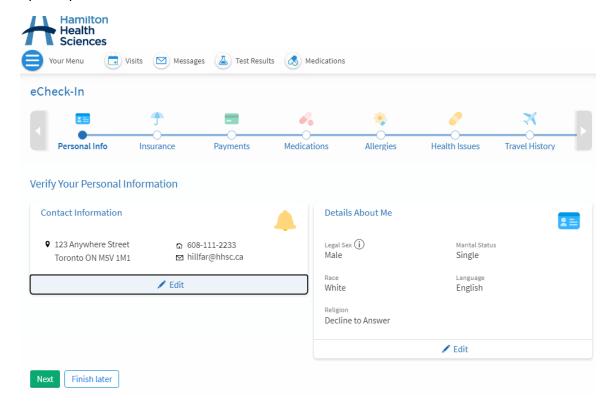

## Things to consider:

- 1. Any personal information you update, such as address or contact information, will automatically file into you chart and be visible to all staff at HHS.
- 2. Any clinical information you update, such as medications, allergies or health issues, will not file automatically to your chart, but will appear in your chart with a prompt for your health care provider to review with you at your next visit. Once reviewed, your provider will file the changes to your chart.
- 3. You can update the information found in eCheck-in at any time, from within your MyChart Menu. Just find the item you want to update (such as medications) and click to open the activity:

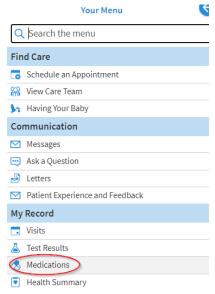